| Page    | URL      | <b>Named route</b> |
|---------|----------|--------------------|
| Home    |          | root_path          |
| About   | /about   | about path         |
| Help    | /help    | help_path          |
| Contact | /contact | contact path       |
| Sign up | /signup  | signup_path        |
| Log in  | /login   | login_path         |

Table 5.1: Route and URL mapping for site links.

```
Listing 5.21: A test for the Contact page. RED
test/controllers/static_pages_controller_test.rb
require 'test_helper'
class StaticPagesControllerTest < ActionDispatch::IntegrationTest
 test "should get home" do
   get static_pages_home_url
   assert response : success
   assert select "title", "Ruby on Rails Tutorial Sample App"
 end
 test "should get help" do
   get static pages help url
   assert response : success
   assert select "title", "Help | Ruby on Rails Tutorial Sample App"
 end
 test "should get about" do
   get static pages about url
   assert response : success
   assert select "title", "About | Ruby on Rails Tutorial Sample App"
 end
 test "should get contact" do
   get static_pages_contact_url
   assert response : success
   assert_select "title", "Contact | Ruby on Rails Tutorial Sample App"
 end
end
```
At this point, the tests in Listing  $5.21$  should be RED:

```
Listing 5.22: RED
```

```
$ rails test
```
The application code parallels the addition of the About page in [Section 3.3](#page--1-1): first we update the routes ([Listing 5.23](#page-1-0)), then we add a **contact** action to the Static Pages controller [\(Listing 5.24](#page-1-1)), and finally we create a Contact view ([List](#page-1-2)[ing 5.25](#page-1-2)).

```
Listing 5.23: Adding a route for the Contact page. RED
config/routes.rb
```

```
Rails.application.routes.draw do
  root 'static_pages#home'
  get 'static_pages/home'
  get 'static_pages/help'
  get 'static_pages/about'
 get 'static_pages/contact'
end
```

```
Listing 5.24: Adding an action for the Contact page. RED
app/controllers/static_pages_controller.rb
class StaticPagesController < ApplicationController
  .
  .
  .
 def contact
 end
end
```
<span id="page-1-2"></span>**Listing 5.25:** The view for the Contact page. GREEN *app/views/static\_pages/contact.html.erb* <% provide(:title, 'Contact') %> <**h1**>Contact</**h1**> <**p**> Contact the Ruby on Rails Tutorial about the sample app at the <**a** href="https://www.railstutorial.org/contact">contact page</**a**>. </**p**>

## *5.3. LAYOUT LINKS* 273

Now make sure that the tests are *GREEN*:

**Listing 5.26: GREEN** 

\$ rails test

# **5.3.2 Rails routes**

To add the named routes for the sample app's static pages, we'll edit the routes file, **config/routes.rb**, that Rails uses to define URL mappings. We'll begin by reviewing the route for the Home page (defined in [Section 3.4.4](#page--1-2)), which is a special case, and then define a set of routes for the remaining static pages.

So far, we've seen three examples of how to define a root route, starting with the code

root 'application#hello'

in the hello app [\(Listing 1.11](#page--1-3)), the code

root 'users#index'

in the toy app ([Listing 2.7](#page--1-4)), and the code

root 'static\_pages#home'

in the sample app ([Listing 3.43\)](#page--1-5). In each case, the **root** method arranges for the root path / to be routed to a controller and action of our choice. Defining the root route in this way has a second important effect, which is to create named routes that allow us to refer to routes by a name rather than by the raw URL. In this case, these routes are **root** path and **root** url, with the only difference being that the latter includes the full URL:

```
root path \rightarrow '/'
root_url -> 'http://www.example.com/'
```
In the *Rails Tutorial*, we'll follow the common convention of using the **path** form except when doing redirects, where we'll use the **url** form. (This is because the HTTP standard technically requires a full URL after redirects, though in most browsers it will work either way.)

Because the default routes used in, e.g., [Listing 5.21](#page--1-0) are rather verbose, we'll also take this opportunity to define shorter named routes for the Help, About, and Contact pages. To do this, we need to make changes to the **get** rules from [Listing 5.23](#page-1-0), transforming lines like

get 'static\_pages/help'

to

```
get '/help', to: 'static_pages#help'
```
This new pattern routes a GET request for the URL /help to the **help** action in the Static Pages controller. As with the rule for the root route, this creates two named routes, **help\_path** and **help\_url**:

```
help_path -> '/help'
help url -> 'http://www.example.com/help'
```
Applying this rule change to the remaining static page routes from [Listing 5.23](#page-1-0) gives [Listing 5.27](#page-3-0).

```
Listing 5.27: Routes for static pages. RED
config/routes.rb
Rails.application.routes.draw do
 root 'static_pages#home'
  get '/help', to: 'static_pages#help'
  get '/about', to: 'static_pages#about'
 get '/contact', to: 'static_pages#contact'
end
```
Note that [Listing 5.27](#page-3-0) also removes the route for **'static pages/home'**, as we'll always use **root\_path** or **root\_url** instead.

Because the tests in Listing  $5.21$  used the old routes, they are now RED. To get them *green again*, we need to update the routes as shown in [Listing 5.28](#page-4-0). Note that we've taken this opportunity to update to the (optional) convention of using the **\*\_path** form of each named route.

<span id="page-4-0"></span>**Listing 5.28:** The static pages tests with the new named routes. GREEN *test/controllers/static\_pages\_controller\_test.rb*

```
require 'test_helper'
class StaticPagesControllerTest < ActionDispatch::IntegrationTest
 test "should get home" do
   get root_path
   assert_response :success
   assert_select "title", "Ruby on Rails Tutorial Sample App"
 end
 test "should get help" do
   get help path
   assert response : success
   assert select "title", "Help | Ruby on Rails Tutorial Sample App"
 end
 test "should get about" do
   get about_path
   assert response : success
   assert select "title", "About | Ruby on Rails Tutorial Sample App"
 end
 test "should get contact" do
   get contact path
   assert_response :success
   assert select "title", "Contact | Ruby on Rails Tutorial Sample App"
 end
end
```
## **Exercises**

Solutions to the exercises are available to all Rails Tutorial purchasers [here.](https://www.learnenough.com/solutions/ruby_on_rails_tutorial_6th_edition)

To see other people's answers and to record your own, subscribe to the [Rails](https://www.learnenough.com/ruby-on-rails-6th-edition#course_and_downloads) [Tutorial course](https://www.learnenough.com/ruby-on-rails-6th-edition#course_and_downloads) or to the [Learn Enough All Access Bundle.](https://www.learnenough.com/all-access)

- 1. It's possible to use a named route other than the default using the **as:** option. Drawing inspiration from [this famous](https://www.google.com/search?q=far+side+helf) *Far Side* comic strip, change the route for the Help page to use **helf** [\(Listing 5.29](#page-5-0)).
- 2. Confirm that the tests are now RED. Get them to GREEN by updating the route in [Listing 5.28](#page-4-0).
- 3. Revert the changes from these exercises using Undo.

```
Listing 5.29: Changing 'help' to 'helf'.
```

```
Rails.application.routes.draw do
 root 'static_pages#home'
  get '/help', to: 'static pages#help', as: 'helf'
  get '/about', to: 'static_pages#about'
  get '/contact', to: 'static pages#contact'
end
```
# **5.3.3 Using named routes**

With the routes defined in [Listing 5.27](#page-3-0), we're now in a position to use the resulting named routes in the site layout. This simply involves filling in the second arguments of the **link to** functions with the proper named routes. For example, we'll convert

 $\leq$  = link to "About", '#' %>

to

```
\leq link to "About", about path \geq
```
and so on.

<span id="page-5-1"></span>We'll start in the header partial, **header.html.erb** ([Listing 5.30\)](#page-5-1), which has links to the Home and Help pages. While we're at it, we'll follow a common web convention and link the logo to the Home page as well.

#### *5.3. LAYOUT LINKS* 277

```
app/views/layouts/_header.html.erb
<header class="navbar navbar-fixed-top navbar-inverse">
 <div class="container">
   <%= link_to "sample app", root_path, id: "logo" %>
   <nav>
     <ul class="nav navbar-nav navbar-right">
        <li><%= link_to "Home", root_path %></li>
        <li><%= link_to "Help", help_path %></li>
       <ii><%= link_to "Help", help_path<br><li><%= link_to "Log in", '#' %></li>
      </ul>
   </nav>
 </div>
</header>
```
**Listing 5.30:** Header partial with links.

We won't have a named route for the "Log in" link until [Chapter 8](#page--1-6), so we've left it as **'#'** for now.

<span id="page-6-0"></span>The other place with links is the footer partial, **footer.html.erb**, which has links for the About and Contact pages [\(Listing 5.31\)](#page-6-0).

```
Listing 5.31: Footer partial with links.
app/views/layouts/_footer.html.erb
<footer class="footer">
 <small>
   The <a href="https://www.railstutorial.org/">Ruby on Rails Tutorial</a>
   by <a href="https://www.michaelhartl.com/">Michael Hartl</a>
 </small>
 <nav>
   <ul>
     <li><%= link_to "About", about_path %></li>
     <li><%= link_to "Contact", contact_path %></li>
     <li><a href="https://news.railstutorial.org/">News</a></li>
   </ul>
 </nav>
</footer>
```
With that, our layout has links to all the static pages created in [Chapter 3](#page--1-6), so that, for example, /about goes to the About page [\(Figure 5.10](#page-7-0)).

<span id="page-7-0"></span>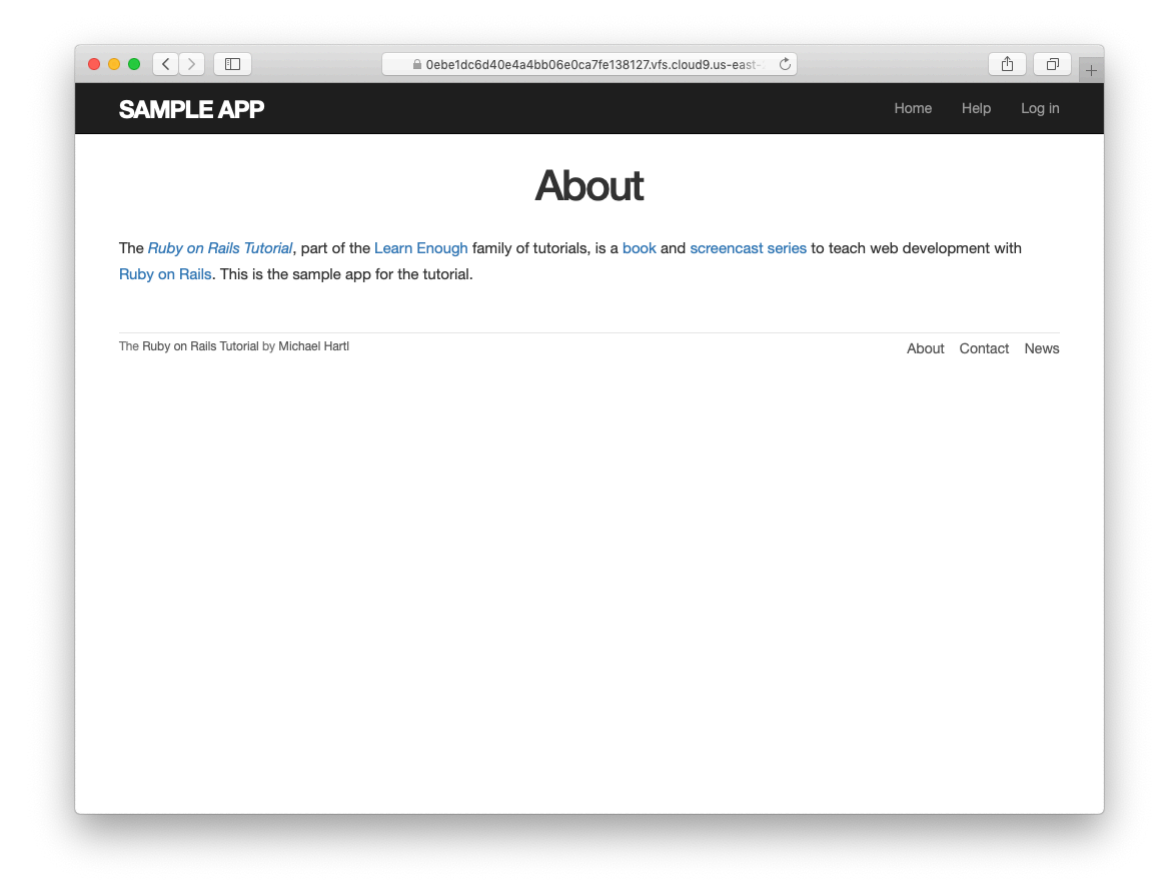

Figure 5.10: The About page at /about.

# **Exercises**

Solutions to the exercises are available to all Rails Tutorial purchasers [here.](https://www.learnenough.com/solutions/ruby_on_rails_tutorial_6th_edition)

To see other people's answers and to record your own, subscribe to the [Rails](https://www.learnenough.com/ruby-on-rails-6th-edition#course_and_downloads) [Tutorial course](https://www.learnenough.com/ruby-on-rails-6th-edition#course_and_downloads) or to the [Learn Enough All Access Bundle.](https://www.learnenough.com/all-access)

- 1. Update the layout links to use the **helf** route from [Listing 5.29.](#page-5-0)
- 2. Revert the changes using Undo.

# **5.3.4 Layout link tests**

Now that we've filled in several of the layout links, it's a good idea to test them to make sure they're working correctly. We could do this by hand with a browser, first visiting the root path and then checking the links by hand, but this quickly becomes cumbersome. Instead, we'll simulate the same series of steps using an *integration test*, which allows us to write an end-to-end test of our application's behavior. We can get started by generating a template test, which we'll call **site\_layout**:

```
$ rails generate integration_test site_layout
     invoke test_unit
     create test/integration/site_layout_test.rb
```
Note that the Rails generator automatically appends **test** to the name of the test file.

Our plan for testing the layout links involves checking the HTML structure of our site:

- 1. Get the root path (Home page).
- 2. Verify that the right page template is rendered.
- 3. Check for the correct links to the Home, Help, About, and Contact pages.

[Listing 5.32](#page-9-0) shows how we can use Rails integration tests to translate these steps into code, beginning with the **assert\_template** method to verify that the Home page is rendered using the correct view.<sup>18</sup>

```
Listing 5.32: A test for the links on the layout. GREEN
test/integration/site_layout_test.rb
require 'test_helper'
class SiteLayoutTest < ActionDispatch::IntegrationTest
 test "layout links" do
   get root_path
   assert template 'static pages/home'
   assert select "a[href=?]", root path, count: 2
    assert select "a[href=?]", help path
    assert select "a[href=?]", about path
   assert_select "a[href=?]", contact_path
  end
end
```
[Listing 5.32](#page-9-0) uses some of the more advanced options of the **assert** select method, seen before in [Listing 3.26](#page--1-7) and [Listing 5.21](#page--1-0). In this case, we use a syntax that allows us to test for the presence of a particular link–URL combination by specifying the tag name **a** and attribute **href**, as in

assert select "a[href=?]", about path

Here Rails automatically inserts the value of **about\_path** in place of the question mark (escaping any special characters if necessary), thereby checking for an HTML tag of the form

<sup>&</sup>lt;sup>18</sup>Some developers insist that a single test shouldn't contain multiple assertions. I find this practice to be unnecessarily complicated, while also incurring an extra overhead if there are common setup tasks needed before each test. In addition, a well-written test tells a coherent story, and breaking it up into individual pieces disrupts the narrative. I thus have a strong preference for including multiple assertions in a test, relying on Ruby (via minitest) to tell me the exact lines of any failed assertions.

| <b>Matching HTML</b>                                            |
|-----------------------------------------------------------------|
| <div>foobar</div>                                               |
| <div>foobar</div>                                               |
| <div class="nav">foobar</div>                                   |
| <div id="profile">foobar</div>                                  |
| <div name="yo">hey</div>                                        |
| $\alpha$ href="/">foo                                           |
| assert_select "a[href=?]", '/', text: "foo" <a href="/">foo</a> |
|                                                                 |

<span id="page-10-0"></span>Table 5.2: Some uses of **assert\_select**.

<**a** href="/about">...</**a**>

Note that the assertion for the root path verifies that there are *two* such links (one each for the logo and navigation menu element):

```
assert_select "a[href=?]", root_path, count: 2
```
This ensures that both links to the Home page defined in [Listing 5.30](#page-5-1) are present.

Some more uses of **assert\_select** appear in [Table 5.2](#page-10-0). While **assert\_ select** is flexible and powerful (having many more options than the ones shown here), experience shows that it's wise to take a lightweight approach by testing only HTML elements (such as site layout links) that are unlikely to change much over time.

To check that the new test in [Listing 5.32](#page-9-0) passes, we can run just the integration tests using the following Rake task:

```
Listing 5.33: GREEN
```

```
$ rails test:integration
```
If all went well, you should run the full test suite to verify that all the tests are green:

#### **Listing 5.34: GREEN**

\$ rails test

With the added integration test for layout links, we are now in a good position to catch regressions quickly using our test suite.

## **Exercises**

Solutions to the exercises are available to all Rails Tutorial purchasers [here.](https://www.learnenough.com/solutions/ruby_on_rails_tutorial_6th_edition)

To see other people's answers and to record your own, subscribe to the [Rails](https://www.learnenough.com/ruby-on-rails-6th-edition#course_and_downloads) [Tutorial course](https://www.learnenough.com/ruby-on-rails-6th-edition#course_and_downloads) or to the [Learn Enough All Access Bundle.](https://www.learnenough.com/all-access)

- 1. In the footer partial, change **about\_path** to **contact\_path** and verify that the tests catch the error.
- 2. It's convenient to use the **full title** helper in the tests by including the Application helper into the test helper, as shown in [Listing 5.35](#page-11-0). We can then test for the right title using code like [Listing 5.36.](#page-12-0) This is brittle, though, because now any typo in the base title (such as "Ruby on Rails Tutoial") won't be caught by the test suite. Fix this problem by writing a direct test of the **full title** helper, which involves creating a file to test the application helper and then filling in the code indicated with **FILL** IN in [Listing 5.37](#page-12-1). [\(Listing 5.37](#page-12-1) uses assert equal <ex**pected>, <actual>**, which verifies that the expected result matches the actual value when compared with the **==** operator.)

<span id="page-11-0"></span>**Listing 5.35:** Including the Application helper in tests. *test/test\_helper.rb*

```
ENV['RAILS_ENV'] ||= 'test'
.
.
.
class ActiveSupport::TestCase
  fixtures :all
```

```
include ApplicationHelper
  .
  .
  .
end
```
<span id="page-12-0"></span>**Listing 5.36:** Using the **full title** helper in a test. GREEN *test/integration/site\_layout\_test.rb*

```
require 'test_helper'
class SiteLayoutTest < ActionDispatch::IntegrationTest
 test "layout links" do
   get root_path
   assert_template 'static_pages/home'
   assert select "a[href=?]", root path, count: 2
   assert_select "a[href=?]", help_path
   assert select "a[href=?]", about path
   assert_select "a[href=?]", contact_path
   get contact_path
   assert select "title", full title("Contact")
 end
end
```
<span id="page-12-1"></span>Listing 5.37: A direct test of the **full** title helper. *test/helpers/application\_helper\_test.rb*

```
require 'test_helper'
class ApplicationHelperTest < ActionView::TestCase
 test "full title helper" do
   assert equal full title, FILL IN
   assert_equal full_title("Help"), FILL_IN
 end
end
```
# **5.4 User signup: A first step**

As a capstone to our work on the layout and routing, in this section we'll make a route for the signup page, which will mean creating a second controller along